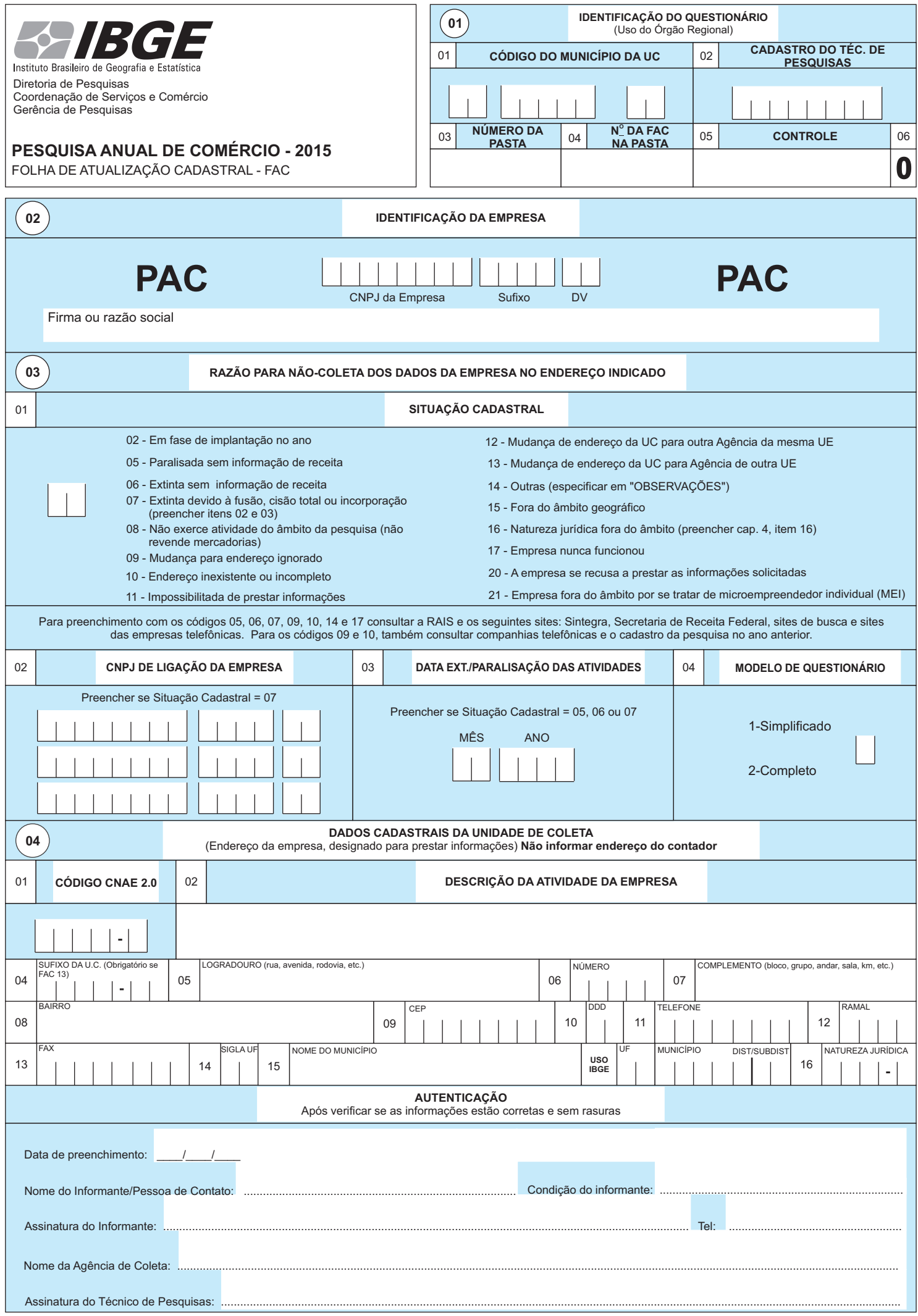

...................................................................................................................................................................................................................................................................................

## **INSTRUÇÕES DE PREENCHIMENTO** ...................................................................................................................................................................................................................................................................................

A Folha de Atualização Cadastral - FAC - tem como objetivo manter atualizado o Cadastro da Pesquisa Anual de Comércio - PAC. Deve ser preenchida pelo Técnico de Pesquisas, de acordo com as instruções e relatando no Campo de Observações, de forma clara e objetiva, todas as informações que auxiliem o entendimento da não coleta.

## **IMPORTANTE**

AFAC é um instrumento de coleta que deve ser aplicado quando ocorrer uma situação de não coleta do questionário, o que pode ocorrer por várias razões, descritas nas suas diversas Situações Cadastrais. AFAC só deve ser aplicada em último caso, após se esgotarem todas as possibilidades de preenchimento do questionário, ou seja, antes de se aplicar uma FAC é necessário ter certeza da real situação da empresa. Por se tratar de uma pesquisa por amostragem, onde cada empresa selecionada além de representar a i própria também pode representar outras, é fundamental muita atenção no preenchimento<br>dos instrumentos de coleta,

É bom alertar que a FAC influencia nos resultados da pesquisa, ou seja, cada Situação Cadastral existente leva a um procedimento particular na expansão dos dados, tendo um papel determinante nos<br>resultados de nossas estima

## **CAPÍTULO 03 - RAZÃO PARANÃO-COLETADOS DADOS NO ENDEREÇO INDICADO.**

**Item 01 - Situação Cadastral** - informe na quadrícula o código da situação cadastral da empresa, conforme definido abaixo:

**02 - Em fase de implantação no ano** - caso a empresa se encontre em fase de instalação, sem auferir receita. Registre também no Campo de Observações as informações obtidas.

**05 - Paralisada sem informação de receita** - caso a empresa tenha paralisado sua(s) atividade(s) antes ou durante o ano de referência da pesquisa, sem ter auferido receita(s). Inclua também, neste item, a empresa que apresentou pessoal ocupado e despesas, desde que não tenha auferido receitas no ano. Esta situação só pode ser colocada quando o Técnico obtiver informação de algum responsável pela empresa ou de um órgão controlador. No Campo de Autenticação, registre nome, assinatura e telefone do informante, registrando também no Campo de Observações as informações obtidas. Avaliar, junto a pessoa de contato, se há perspectiva da empresa voltar a funcionar e, em caso positivo, estimar uma data. No item 03 do Capítulo 03, é imprescindível preencher a data de paralisação da empresa. Se não for possível, justifique a ausência desta informação no Campo de Observações.

**06 - Extinta sem informação de receita** - caso a empresa tenha extinguido suas atividades antes ou durante o ano de referência da pesquisa, sem ter auferido receita. Preencha o item 03 do Capítulo 03. Esta situação pode ser colocada quando o técnico obtiver de algum responsável pela empresa, órgão controlador ou informação de alguma fonte segura (antigo contador, despachante, vizinho, atual ocupante do estabelecimento, uma pessoa de contato, etc.) que nos dê alguma segurança de que a empresa, de fato(não necessariamente de direito), foi extinta. No campo de autenticação, registre nome,<br>assinatura e telefone capítulo 03) é imprescindível preencher o campo de observações, justificando a ausência desta informação.

**IMPORTANTE**: o objetivo desse procedimento é "limpar" o cadastro básico de seleção da amostra de uma forma controlada, segura e responsável.

**07 - Extinta devido à fusão, cisão total ou incorporação** - neste caso o CNPJ da empresa deixa de existir, em consequência da mudança na estrutura. Preencha os itens 02 (obrigatoriamente) e 03 (quando for possível) do Capítulo 03. Informe no Campo de Observações a razão social, o endereço para contato e, se possível, a atividade da empresa surgida a partir desta alteração. No Campo de Autenticação, registre nome, assinatura e telefone do informante.

Obs: Se uma empresa foi extinta devido à fusão, cisão total ou incorporação, e a transação se deu durante o ano de referência da pesquisa, preencha um questionário para a empresa selecionada com os dados até o mês de extinção e um outro questionário com os dados da empresa envolvida, desde que sua atividade principal esteja no âmbito da pesquisa.

**08 - Não exerce atividade do âmbito da pesquisa (não revende mercadorias)** - atividade principal é aquela na qual a empresa obtém a maior parte da receita. (i) Em caso de erro de classificação, o código de reclassificação deverá corresponder ao da atividade principal; (ii) em caso de empresas com atividade mista, trocar código de classificação somente quando a atividade fora do âmbito da pesquisa for<br>predominante em termo informante, registrando também no Campo de Observações as informações obtidas.

**09 - Mudança para endereço ignorado** - nesta situação enquadra-se a empresa que funcionou, em algum momento, no endereço indicado mas mudou para algum lugar do qual não se tenha mais referência. Não preencha o Capítulo 04 e registre no Campo de Observações as informações obtidas. Verificar, junto a pessoa de contato, até quando a empresa funcionou no endereço indicado.

**10 - Endereço inexistente ou incompleto** - para a empresa que se enquadre nesta situação, não preencher o Capítulo 04, registrando também no Campo de Observações as informações obtidas.

**11 - Impossibilitada de prestar informações** - enquadra-se nesta situação a empresa que não pode prestar informações devido à ocorrência de sinistro (incêndio, inundação, etc.), perda de documentos de controle da empresa ou retenção da documentação contábil por parte da fiscalização ou auditoria. Declare no Campo de Observações todas as informações que possam esclarecer a ocorrência e no Campo de Autenticação, registre nome, assinatura e telefone do informante. Tentar obter, junto à pessoa de contato, previsão de quando a empresa poderá prestar informações.

**12 - Mudança de endereço da UC para outra Agência da mesma UE** - preencher FAC com este código após confirmação do endereço na nova UC, constando no Campo de Observações localização, pessoa responsável e telefone. Preencha os itens de 04 a 14 do Capítulo 04. Encaminhe a FAC à UE, que a enviará à Agência responsável pelo novo endereco de coleta. Registre os dados do responsável pela indicação da transferência da coleta no Campo de Autenticação, registrando também no Campo de Observações as informações obtidas.

**13 - Mudança de endereço da UC para Agência de outra UE** - Preencha os itens 03 a 14 do Capítulo 04. Registre no Campo de Autenticação os dados do responsável pela indicação da transferência e, no Campo de Observações, o nome, cargo e telefone do responsável pelo preenchimento no novo endereço de coleta. Feito isso, encaminhe a FAC à Unidade Estadual - UE que enviará a COSEC.

**IMPORTANTE**: No Capítulo 04, item 03 (Sufixo da UC), registre o sufixo do CNPJ correspondente ao novo endereço designado para prestar as informações. Caso o novo endereço de coleta seja o de outra<br>empresa do mesmo grupo e

## **ATENÇÃO**

**Nunca transfira a Unidade de Coleta - UC para um endereço que não seja uma unidade da empresa (endereço do contador ou do escritório de contabilidade particular).**

**14 - Outras** - caso ocorra alguma situação de não coleta dos dados, diferente das relacionadas, especifique no Campo de Observações todas as informações possíveis, visando um melhor esclarecimento da utilização desta situação cadastral, pois a empresa que apresentar tal situação cadastral terá a mesma alterada para uma outra situação ao final da pesquisa.

**15 - Fora do âmbito geográfico** - nesta situação enquadra-se a empresa que possui a Sede localizada em município que não é capital nas Unidades da Federação de Rondônia, Acre, Amazonas, Roraima,<br>Amapá e Tocantins. Na UF o preenchimento dos itens 04 a 14 do Capítulo 04. No Campo de Autenticação, registre nome, assinatura e telefone do informante, registrando também no Campo de Observações as informações obtidas. **16 - Natureza jurídica fora do âmbito** - nesta situação enquadra-se a empresa que possui atividade do âmbito da pesquisa, porém, a natureza jurídica fora do âmbito da mesma. É obrigatório o

preenchimento do item 16 do Capítulo 4, indicando a Natureza Jurídica da empresa. No campo de autenticação, registre o nome, assinatura e telefone do informante, registrando também no campo de Observações as informações obtidas.

**17 - Empresa nunca funcionou** - nesta situação enquadra-se a empresa que foi constituída juridicamente, criou-se o CNPJ, porém na realidade nunca funcionou. Registre no Campo de Observações as informações obtidas.

**20 - Recusa** - utilizar esta FAC somente nos casos extremos em que a empresa, depois de várias tentativas por parte da equipe de campo e esgotadas todas possibilidades de coleta, se recusa terminantemente a prestar as informações ao IBGE.

21 - Empresa fora do âmbito por se tratar de microempreendedor individual (MEI) - nesta situação enquadra-se o CNPJ que possui atividade no âmbito da pesquisa, porém é cadastrado como reendedor individual (MEI). No campo de autenticação, registre o nome, assinatura e telefone do informante, registrando também no campo de Observações as informações obtidas.

**IMPORTANTE**: é obrigatório colocar no campo de observações o histórico de todas as tentativas de realizar a pesquisa, apontando inclusive os nomes, telefones, e-mail e cargos das pessoas contactadas.